## <span id="page-0-0"></span>**Viewing user profile and role assignment**

You can view a user's profile in no time by clicking on a row on the **User Management** page (do not click the username as it contains a hyperlink that will open the **User detail** page). A **User Detail** tab will appear showing the user's email, department where the user works, the cell phone number, and so on.

The pane will stay open until you click the same row again or click

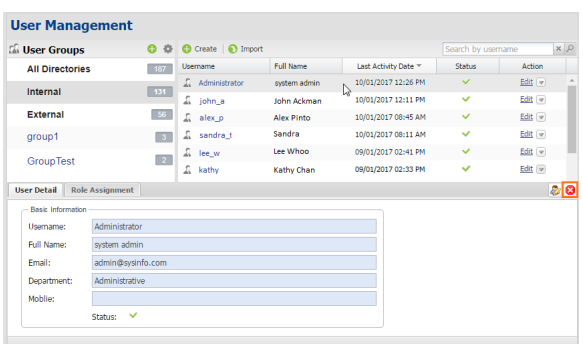

Clicking a row on the user list on the User Management page opens a pane that gives a preview of the user information.

The **Role Assignment** tab provides information about the resources (along with the scope) assigned to the user. The tab contains a table with two columns. The **Roles** column lists all assigned roles of the user and the **Scope** column lists the scope of each role assigned to the user. You can see a complete list

of the user's assignment on the **User detail** page by clicking

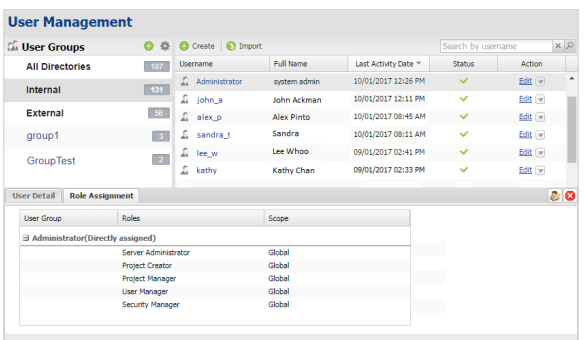

The Role Assignment tab in the user preview pane providing a preview of the scope of each role assigned to the user.

**Related pages**

[User management page](https://docs.nomagic.com/display/TWCloud190/User+management+page)

[Viewing user profile and role](#page-0-0)  [assignment](#page-0-0)

[Importing users](https://docs.nomagic.com/display/TWCloud190/Importing+users)

[Editing user information](https://docs.nomagic.com/display/TWCloud190/Editing+user+information)

[Converting users to internal or](https://docs.nomagic.com/display/TWCloud190/Converting+users+to+internal+or+external)  [external](https://docs.nomagic.com/display/TWCloud190/Converting+users+to+internal+or+external)

[Copying roles and assignments from](https://docs.nomagic.com/display/TWCloud190/Copying+roles+and+assignments+from+another+user)  [another user](https://docs.nomagic.com/display/TWCloud190/Copying+roles+and+assignments+from+another+user)

[Changing passwords](https://docs.nomagic.com/display/TWCloud190/Changing+passwords)

[Enabling or disabling user login](https://docs.nomagic.com/display/TWCloud190/Enabling+or+disabling+user+login)

[Searching for users](https://docs.nomagic.com/display/TWCloud190/Searching+for+users)

[Sorting users](https://docs.nomagic.com/display/TWCloud190/Sorting+users)

[Releasing elements locked by a user](https://docs.nomagic.com/display/TWCloud190/Releasing+elements+locked+by+a+user)